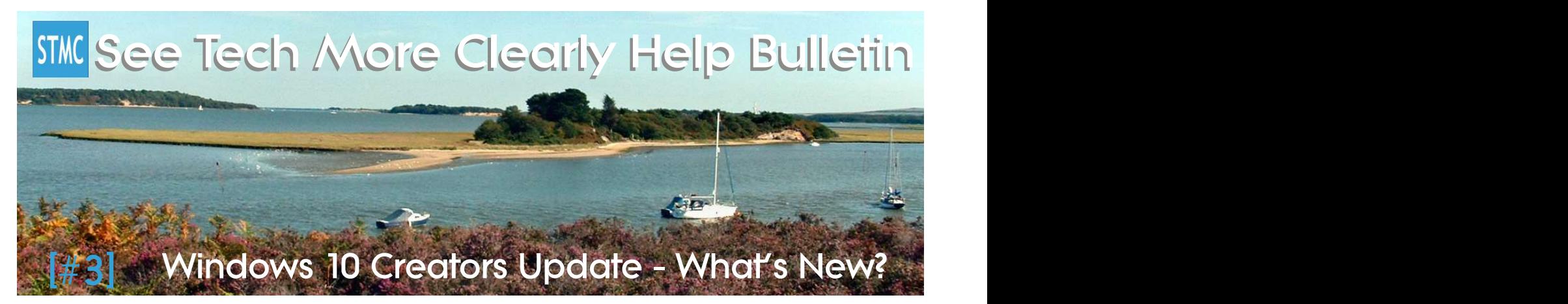

STMC (formerly Swedos Computer and Tech Care) 3rd Help Bulletin:

# Windows 10 Creators Update - What's New

# Windows 10 Creators Update is coming later in April. What's New?

The third version of Windows 10 (called the Creators Update) starts arriving on Windows 10 devices [excluding some older Windows Phones and much older tablets] from April.

As with previous updates many of the changes are based on customer feedback from users around the world, and a lot of the changes are subtle improvements to make Windows 10 easier to use and more efficient, but there are also some new features as well.

### 10 New Things!

1. Easier Set Up - The Windows 10 "Out Of The Box" (OOTB) experience has been improved and enhanced so that as soon as a new device (or one you have updated) is connected to the Internet you have options to use Cortana to help you set things up, which means you can simply speak to your device. (You may of course still type and click commands and responses if you prefer.

#### 2. MICROSOFT EDGE is Faster and Easier to Use, With More Features

- a. Edge (the new browser that replaces Internet Explorer) loads pages faster than before.
- b. The browser is much more efficient, using less power than Google Chrome, Opera, or Firefox. This means that if you are on an older computer it won't get as hot as it used to and the fan won't be operating quite so much.
- c. TABS (that allow you to open multiple websites in one window and switch between them) can now be grouped together. The preview images that show up when you hover your mouse or press a finger over the title of a tab to show you a thumbnail image of the full website held in the tab have also been improved. (Simply drag a tab on top of another one to make a group of tabs.)
- d. It is now possible to "set aside" groups of tabs for quick access later. (This means you can easily load a different sets of website pages and switch between them, without having to search for each site individually when you need it.)
- e. Windows Ink is now included as a button. This feature means that if you are using a touch screen device (on a Computer, Tablet, Phone, or Xbox Gaming Machine running Windows 10) you can write with your fingers on screen (or buy a special pen if you prefer.) As previously you can also use this feature to draw onto a web page with your fingers, a special pen, or your mouse or touch-pad too.
- f. A new "sharing icon" that features an arrow rising to one side out of a square has been included and there are now more ways to share content from Edge using Windows 10 Apps or other services.
- 3. Windows 10 Goes 3D. Many new 3D (three dimensional) features have been added. For example there has been a major update to the original "Paint" App that has always been part of computers running the Windows operating system. If you are a teacher or sometimes create reports or posters you might find it useful and fun to be able to draw a circle, add a smiley face or some petals, and then pull the middle of the circle out towards you to make a 3D ball or character to illustrate your work. Just save it as a picture and add it to anything you wish.
- 4. The START MENU Now Has Groups. It is now possible to drag an icon or Live Tile over another one to form a GROUP. (This has been possible on Windows Phones for several years.) If you have created a group, when you click on it, the Start Menu expands vertically to make space for a line of all the tiles in the group so you can easily see and select the apps you require.
- 5. The SETTINGS App Has Been Enhanced. Many more of the older features from the Control Panel that was used to change settings in older versions of Windows have been brought into the Settings App, and there have been a few changes to the categories to make it easier to find things.
- 6. Windows 10 is MORE PERSONAL. A new range of colours is now available and there are plenty of new Themes (featuring beautiful pictures and designs) to choose from.
- 7. There's a NIGHT LIGHT! If you use a device at night the blue glare from the screen is really bad for your eyes. You can now set your device so that it is not so bright and glows with a red hue that is much better for your eyes. Either turn this feature on and off manually, or set it so that it comes on automatically between dusk and dawn or times you choose.
- 8. WINDOWS INK is Now Part of Microsoft Office. If you subscribe to Office 365 by monthly or Annual Fee, or you have bought Office 2016, Windows Ink has been added to all Office Apps including Word, Excel, PowerPoint and Outlook so that they are easier to use with fingers or a Surface Pen on touch-screen devices.
- 9. View And Create 360 DEGREE MEDIA. Windows 10 now allows for the creation and viewing of 360 Degree photos and videos. If you take a photo on a Windows 10 Tablet or Phone there is a 3D button that allows you to stand in one place and take a 360 Degree photograph by turning slowly in a circle. This is great for panoramic landscape photography, but can also be used to give virtual tours of buildings. 360 Degree content now plays in the Films and TV App.
- 10. Windows Defender and ANTI VIRUS is Included. Windows Defender has changed its name slightly to Windows Defender and Anti Virus. This highlights that it is much improved from the old days of Windows Vista when it was first introduced, and does a more than adequate job of protecting your computer against viruses and malware, totally free of charge. In most cases if you are simply using your computer or tablet at home, you no longer need to pay for Anti Virus – Windows Defender will not only scan for problems and remove them, it will also prevent things from coming in. (However I recommend you do still use MalwareBytes anti Malware regularly too – which is also free.)

## How Do I Get The Update?

The Creators Update will begin arriving on devices from the beginning of April as a Windows Update. Be aware that it takes 60-90 minutes to install, the whole process is automatic. Some older devices may not receive the update for several months. If you would like to have the update nstalled early please contact me.

Remember that Windows 10 is provided "as a service" and these updates make sense. If you opt out of receiving them your computer and other Windows 10 devices may not be safe in future.

See Tech More Clearly (the new name for Swedos computer & Technology Care) is a trading name of Graham Hardy, providing useful affordable easy to understand help with computers and technology throughout Dorset and the UK www.SeeTechMoreClearly.uk • Follow us on Twitter: @STMC\_Dorset • © Graham Hardy STMC/Swedos 2017 Trademarks mentioned are the property of their respective owners